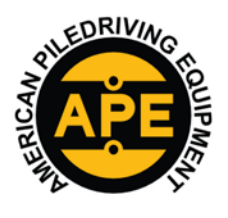

VIBRATORY HAMMERS . POWER UNITSAUGER SYSTEMS . DIESEL & HYDRAULIC HAMMERS DRILL RIGS . HYDRAULIC PILING RIGS . WICK DRAIN INSTALLERS . LEAD SYSTEMS

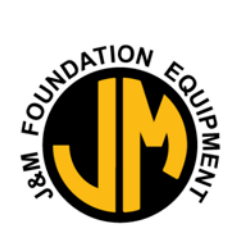

#### www.apevibro.com

o

pen File - Securi

FIL Type

ŵ

www.jandm-usa.com

**This document will be teaching you how to install the Danfoss software, update the Control Panel Controller, and Control Panel Display. You will need the following items;** 

 $\bullet$  and  $\bullet$ 

- o Danfoss Controller Update Cable #1001190
- o A USB Thumb Drive "Display Update"
- o You will need to install the following programs & drivers;
	- o Danfoss Plus+1 Plus+ 1 Guide
	- o Danfoss Plus+1 Plus+ 1 Service Tool
	- o Danfoss Plus+ 1 Drivers

#### **Installing the Danfoss Plus+1 Service Tool Program on your laptop.**

- o You will need to install the Danfoss Plus+1 Service tool Program onto your computer
- o Type this URL text into your web browser or copy and paste this from the email sent.
	- o **http://powersolutions.danfoss.com/products/plus-1-software/plus-1-guide-software-and-license/#/**
	- o Scroll down and click to download the Express Version of the Service Tool

#### **PLUS+1<sup>®</sup> software products**

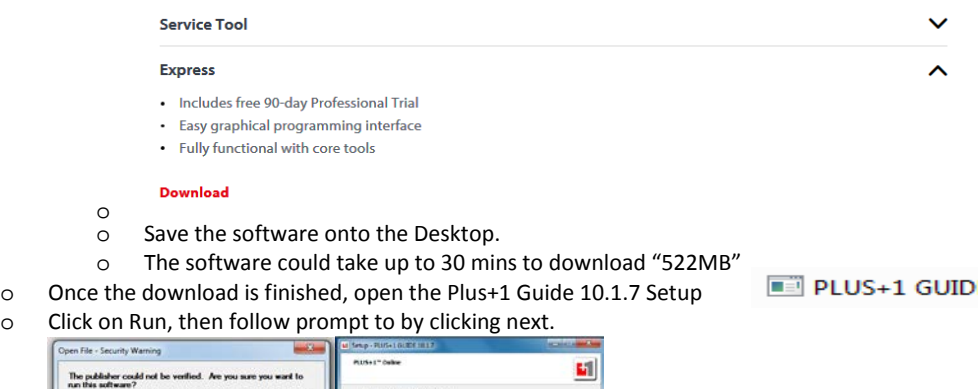

E 10.1.7 setup

**APE HEADQUARTERS 7032 S 196TH STREET KENT, WA 98032** (800) 248-8498 • (253) 872-0141 FAX (253) 872-8710

o

o

**NORTHEAST REGIONAL OFFICE** 401 HARTLE ST. SAYREVILLE, NJ 08872 (888) 217-7524 • (732) 432-6604 FAX (732) 432-6608

**APE CHINA** BUILDING No. 233, FU QIAO ROAD **GU CUN INDUSTRIAL ZONE BAOSHAN DISTRICT** SHANGHAI, CHINA 201906 011-86-21-5677-1221 FAX 011-86-21-3604-0553

**LOUISIANA REGIONAL OFFICE** 39266 A DOYLE DRIVE GONZALES, LA 70737  $(225)$  644-7722 FAX (225) 644-7626

**GULF REGIONAL OFFICE** 3975 FM Hwy 1485 CONROE, TX 77306<br>(800) 596-2877 • (936) 271-1044 FAX (936) 271-1046

**MID-ATLANTIC REGIONAL OFFICE** 500 NEWTON ROAD, #200 VIRGINIA BEACH, VA 23462 (866) 399-7500 • (757) 518-9740 FAX (757) 518-9741

Accept the agreement, Click Next

This file does not have a valid digital signature that verifies its

ead the following ticerare Agreement, Tax

- 10.1.7 setup.zip/PLUS+1 GUIDE 10.1.7 setup.ext

Run Cancel

데

Danks

ENGINEERIN

т

Follow the Prompt to complete the install.

chat water circle

**SOUTHEAST REGIONAL OFFICE** 1345 INDUSTRIAL PARK ROAD MULBERRY, FL 33860 (800) 570-3844 • (863) 324-0378 FAX (863) 318-9409

**Welcome to the PLUS+1 GUIDE**<br>10.1.7 Setup Wizard

 $\begin{tabular}{|c|c|c|c|} \hline \multicolumn{3}{|c|}{Bord-x} & \multicolumn{3}{|c|}{\hline} & \multicolumn{3}{|c|}{\hline} & \multicolumn{3}{|c|}{\hline} & \multicolumn{3}{|c|}{\hline} & \multicolumn{3}{|c|}{\hline} & \multicolumn{3}{|c|}{\hline} & \multicolumn{3}{|c|}{\hline} & \multicolumn{3}{|c|}{\hline} & \multicolumn{3}{|c|}{\hline} & \multicolumn{3}{|c|}{\hline} & \multicolumn{3}{|c|}{\hline} & \multicolumn{3}{|c$ 

**MID-WESTERN REGIONAL OFFICE** 50 GERBER INDUSTRIAL DR. **ST. PETERS, MO 63376**  $(877)$  296-8044  $\cdot$  (636) 397-8400 FAX (636) 278-4278

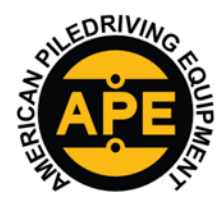

www.apevibro.com

## SERVICE BULLETIN

VIBRATORY HAMMERS . POWER UNITSAUGER SYSTEMS . DIESEL & HYDRAULIC HAMMERS

DRILL RIGS . HYDRAULIC PILING RIGS . WICK DRAIN INSTALLERS . LEAD SYSTEMS

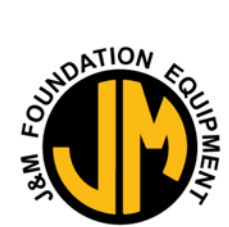

www.jandm-usa.com

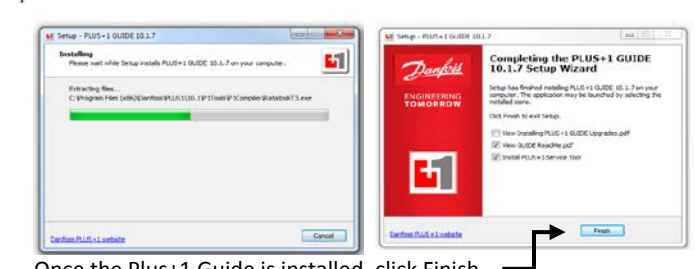

- o Once the Plus+1 Guide is installed, click Finish.
- o Next, you will need to install the **Plus+1 Service Tool**, Click Next and follow the Prompt to install.

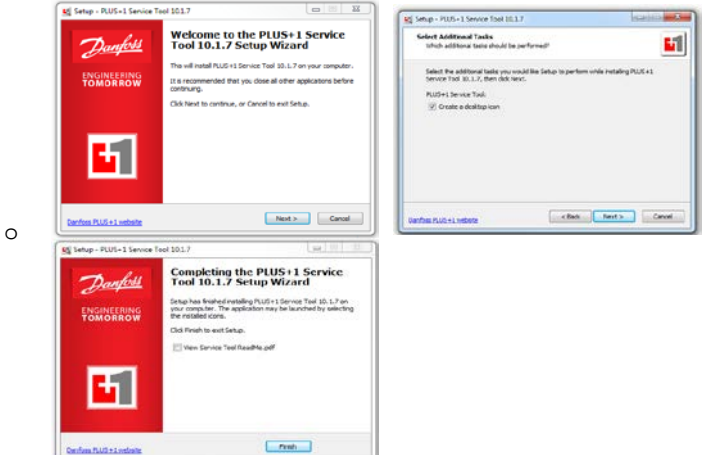

- o Once the **Plus+1 Service Tool** is installed, click Finish.
- o Next, you will need to install the **Plus+1 Guide Drivers**, Click Next and follow the Prompt to install.
- o Accept the agreement, then click next.

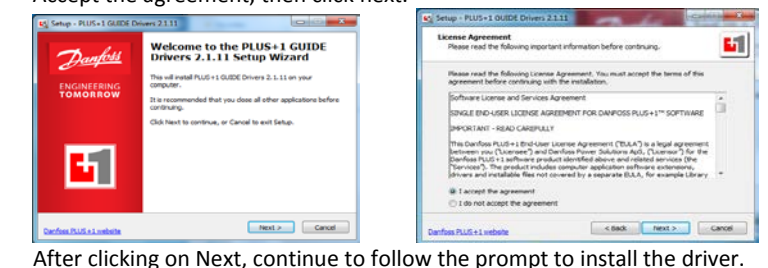

- o
- o A window security Prompt will pop up. Click the Install button. Install
- o Another window will pop up to prompt you to install the **CG150/CG150-2** Drivers

```
o Click the install button.
```
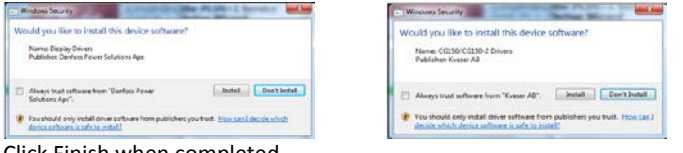

o Click Finish when completed.

**MID-ATLANTIC REGIONAL OFFICE** 

500 NEWTON ROAD, #200

VIRGINIA BEACH, VA 23462

(866) 399-7500 • (757) 518-9740

FAX (757) 518-9741

**APE HEADQUARTERS 7032 S 196TH STREET KENT, WA 98032** (800) 248-8498 • (253) 872-0141 FAX (253) 872-8710

**NORTHEAST REGIONAL OFFICE** 401 HARTLE ST. SAYREVILLE, NJ 08872 (888) 217-7524 • (732) 432-6604 FAX (732) 432-6608

**SOUTHEAST REGIONAL OFFICE** 1345 INDUSTRIAL PARK ROAD MULBERRY, FL 33860 (800) 570-3844 • (863) 324-0378 FAX (863) 318-9409

BUILDING NO. 233, FU QIAO ROAD **GU CUN INDUSTRIAL ZONE BAOSHAN DISTRICT** SHANGHAI, CHINA 201906 011-86-21-5677-1221 FAX 011-86-21-3604-0553 **MID-WESTERN REGIONAL OFFICE** 

50 GERBER INDUSTRIAL DR.

**ST. PETERS, MO 63376** 

 $(877)$  296-8044  $\cdot$  (636) 397-8400

FAX (636) 278-4278

**APE CHINA** 

**LOUISIANA REGIONAL OFFICE** 39266 A DOYLE DRIVE GONZALES, LA 70737  $(225)$  644-7722 FAX (225) 644-7626

**GULF REGIONAL OFFICE** 3975 FM Hwy 1485 3975 FM HWY 1485<br>CONROE, TX 77306<br>(800) 596-2877 • (936) 271-1044 FAX (936) 271-1046

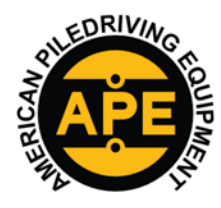

**RIVERTION** VIBRATORY HAMMERS . POWER UNITSAUGER SYSTEMS . DIESEL & HYDRAULIC HAMMERS DRILL RIGS . HYDRAULIC PILING RIGS . WICK DRAIN INSTALLERS . LEAD SYSTEMS

www.apevibro.com Completing the PLUS+1 GUIDE<br>Drivers 2.1.11 Setup Wizard づん nks **Calling Bridge College Project Project** ENGINEERING Finish o You have now completed installing the drivers. 题 **Open the Plus+1 Service Tool on the Desktop.** o Open up Danfoss Plus+1 Service Tool Program. o This screen will pop up. Close out that box  $\bigcirc$ Don't by primary in August 4, 44 Times **The Minimizing** Darrell<br>C(ISI II-Sul III) Diamet<br>C(ISI II-Sul III) Diamet COLIN<br>Digital<br>PhySyd Departe L. Autual ... | One the seminal Convert practice spacing, or  $\frac{1}{\alpha_{\text{total}}}$ Selector (202)<br>Channel **Local Prince**<br>And in Office Hule who reports<br>And an Estimate Chemic solution o Go to the "Tool's tab" located at the top of the screen PLUS+1 Service Tool 10.1.7 File View Design Log Parameter Communication Options Tools Help o Then **select** License Manager o Click on "Get Trial / Express License Manage Use Deso Maintenance until Time limit  $\overline{D}$ Parent/Sub ID  $R_{\text{HQ}}$ linter product, keense, renewal or add-on key:  $\begin{tabular}{|c|c|c|c|c|} \hline \rule{0pt}{3ex} $\otimes$ & \quad \textbf{free} \\\hline \rule{0pt}{3ex} $\otimes$ & $\bullet$ & $\bullet$ \\\hline \rule{0pt}{3ex} $\otimes$ & $\bullet$ & $\bullet$ \\\hline \rule{0pt}{3ex} $\otimes$ & $\bullet$ & $\bullet$ \\\hline \rule{0pt}{3ex} $\otimes$ & $\bullet$ & $\bullet$ \\\hline \rule{0pt}{3ex} $\otimes$ & $\bullet$ & $\bullet$ \\\hline \rule{0pt}{3ex} $\otimes$ & $\bullet$ & $\bullet$ \\\hline \rule{0pt}{3ex} $\otimes$ & $\bullet$ & $\bullet$ \\\$ Get Trusl / Expres o Fill in the \*blanks with your name, our company name, and click on Email registration.<br>  $\frac{1}{\text{Total License - Registration}}$ Information Request a trial<br>You will also m<br>Applications. .<br>Jense allowing you to run a fully functioning PLUS+1 GUIDE and PLUS+1 Service Tool for a period of up to 90 days.<br>Iive a 1-vear Exoress license enabling all basic functionalities for developing PLUS+1 GUIDE and PLUS+1 Se Trial licenses are intended for evaluation purposes only First Name Address: Thoma Tran Zip/Postal Code Otv: Company: American Piledriving Equipment Country: Phone: Washington, WA United States License key provided via email after successful registrati Help Webmall or offine registration Email registration Cancel

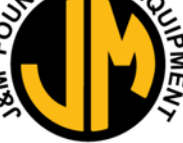

www.jandm-usa.com

**APE HEADQUARTERS 7032 S 196TH STREET KENT, WA 98032** (800) 248-8498 • (253) 872-0141 FAX (253) 872-8710

o

**MID-ATLANTIC REGIONAL OFFICE** 

500 NEWTON ROAD, #200

VIRGINIA BEACH, VA 23462

(866) 399-7500 • (757) 518-9740

FAX (757) 518-9741

**NORTHEAST REGIONAL OFFICE** 401 HARTLE ST. SAYREVILLE, NJ 08872 (888) 217-7524 • (732) 432-6604 FAX (732) 432-6608

A Prompt will pop up to generate an email, Press OK.

SHANGHAI, CHINA 201906 011-86-21-5677-1221 FAX 011-86-21-3604-0553 **SOUTHEAST REGIONAL OFFICE** 1345 INDUSTRIAL PARK ROAD MULBERRY, FL 33860 (800) 570-3844 • (863) 324-0378

FAX (863) 318-9409

**APE CHINA** 

BUILDING NO. 233, FU QIAO ROAD

GU CUN INDUSTRIAL ZONE BAOSHAN DISTRICT

**MID-WESTERN REGIONAL OFFICE** 50 GERBER INDUSTRIAL DR. **ST. PETERS, MO 63376**  $(877)$  296-8044  $\cdot$  (636) 397-8400

FAX (636) 278-4278

**LOUISIANA REGIONAL OFFICE** 39266 A DOYLE DRIVE GONZALES, LA 70737  $(225)$  644-7722 FAX (225) 644-7626

**GULF REGIONAL OFFICE** 3975 FM Hwy 1485 S975 FM HWT 1485<br>CONROE, TX 77306<br>(800) 596-2877 • (936) 271-1044 FAX (936) 271-1046

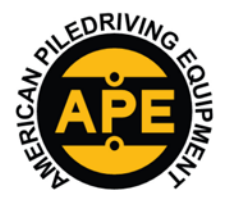

VIBRATORY HAMMERS • POWER UNITSAUGER SYSTEMS • DIESEL & HYDRAULIC HAMMERS

DRILL RIGS . HYDRAULIC PILING RIGS . WICK DRAIN INSTALLERS . LEAD SYSTEMS

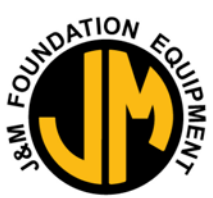

www.apevibro.com

www.jandm-usa.com

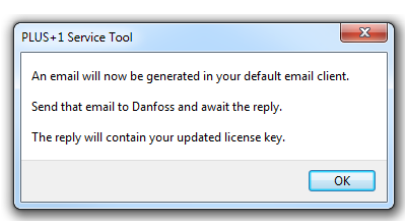

- o o Click OK and your Outlook should pop up to send an email.<br>  $\circ$  Send the email, it should look like this. **I** "Do Not Auto Cor
- Send the email, it should look like this.  $\blacksquare$  "Do Not Auto Correct the Grammar"

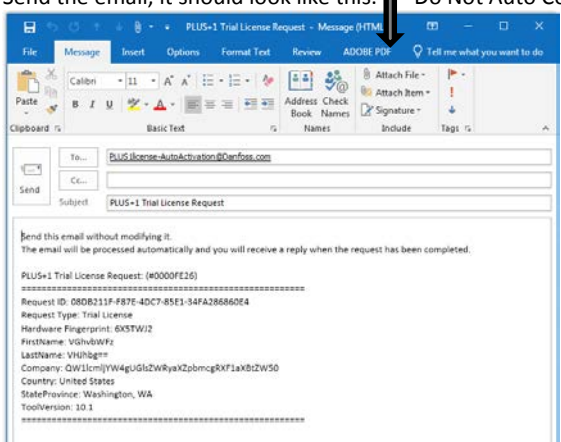

- o Once the email is sent, you should be getting a response with the Product License for an Express License Key.
- o **NOTE**: You could receive an email in the next 2 mins up to 2 days.
- o Once you receive the Product License, Copy and Paste the Express Key into the License Manager "highlighted in yellow below" and press OK.

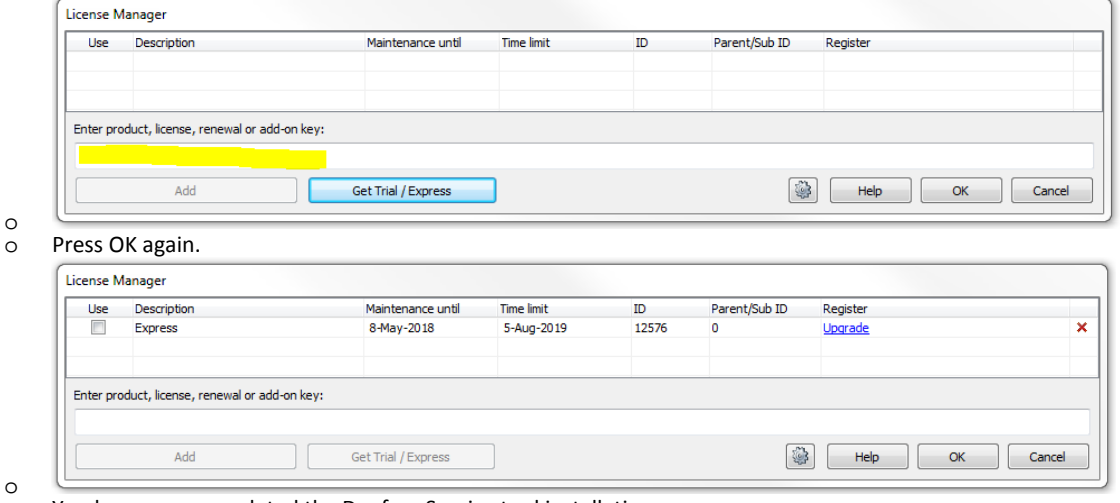

o You have now completed the Danfoss Service tool installation.

**APE HEADQUARTERS 7032 S 196TH STREET KENT, WA 98032** (800) 248-8498 • (253) 872-0141 FAX (253) 872-8710

**NORTHEAST REGIONAL OFFICE** 401 HARTLE ST. SAYREVILLE, NJ 08872 (888) 217-7524 • (732) 432-6604 FAX (732) 432-6608

**APE CHINA** BUILDING NO. 233, FU QIAO ROAD GU CUN INDUSTRIAL ZONE BAOSHAN DISTRICT SHANGHAI, CHINA 201906 011-86-21-5677-1221 FAX 011-86-21-3604-0553

**LOUISIANA REGIONAL OFFICE** 39266 A DOYLE DRIVE GONZALES, LA 70737  $(225)$  644-7722 FAX (225) 644-7626

**GULF REGIONAL OFFICE** 3975 FM Hwy 1485 S975 FM HWT 1485<br>CONROE, TX 77306<br>(800) 596-2877 • (936) 271-1044 FAX (936) 271-1046

**MID-ATLANTIC REGIONAL OFFICE** 500 NEWTON ROAD, #200 VIRGINIA BEACH, VA 23462 (866) 399-7500 • (757) 518-9740 FAX (757) 518-9741

**SOUTHEAST REGIONAL OFFICE** 1345 INDUSTRIAL PARK ROAD MULBERRY, FL 33860 (800) 570-3844 • (863) 324-0378 FAX (863) 318-9409

**MID-WESTERN REGIONAL OFFICE** 50 GERBER INDUSTRIAL DR. **ST. PETERS, MO 63376**  $(877)$  296-8044  $\cdot$  (636) 397-8400 FAX (636) 278-4278

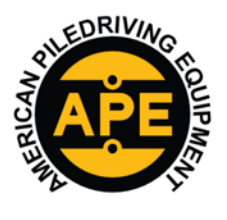

VIBRATORY HAMMERS . POWER UNITSAUGER SYSTEMS . DIESEL & HYDRAULIC HAMMERS DRILL RIGS . HYDRAULIC PILING RIGS . WICK DRAIN INSTALLERS . LEAD SYSTEMS

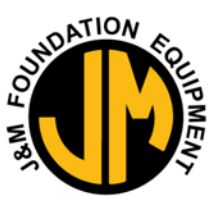

www.apevibro.com

### **Updating the Controller**

www.jandm-usa.com

o First you will need the Danfoss Control Panel Controller Update file **"019122.Ihx" (Current Version)** and the Danfoss Controller Cable. Take out the Danfoss Controller Cable #1001190 out of the box.

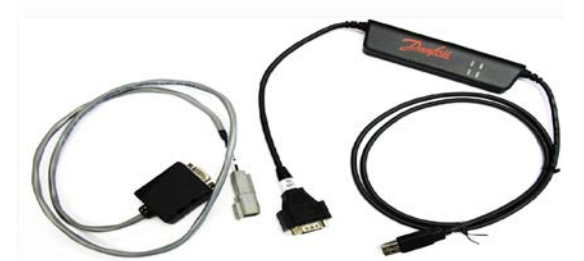

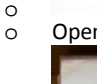

Open the Control Panel by turning the two flat screws on the front cover counter-clockwise.

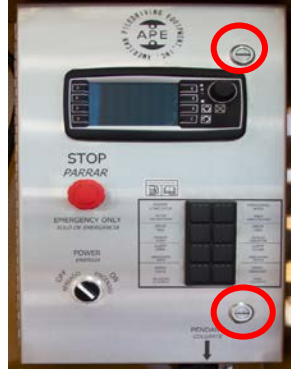

- o
	- Remove the male dummy plug to the Deutsch connector inside the panel.

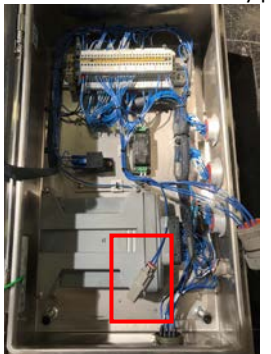

- o
- o Plug the Deutsch end of the Danfoss controller cable to the Deutsch plug inside of the Control panel.<br>Close the control panel cover lightly, to avoid pinching the cable.
- Close the control panel cover lightly, to avoid pinching the cable.
- o Turn on the power switch to control panel.
- o Plug in the USB side of Danfoss Controller Cable to the computer.<br>
o Click on the Danfoss program 019122.lhx file (Example) that was e
- Click on the Danfoss program 019122.Ihx file (Example) that was emailed to you.

**APE CHINA** 

BUILDING NO. 233, FU QIAO ROAD

**GU CUN INDUSTRIAL ZONE BAOSHAN DISTRICT** 

o Danfoss will automatically start.

**APE HEADQUARTERS 7032 S 196TH STREET KENT, WA 98032** (800) 248-8498 • (253) 872-0141 FAX (253) 872-8710

**NORTHEAST REGIONAL OFFICE** 401 HARTLE ST. SAYREVILLE, NJ 08872 (888) 217-7524 • (732) 432-6604 FAX (732) 432-6608

SHANGHAI, CHINA 201906 011-86-21-5677-1221 FAX 011-86-21-3604-0553 **LOUISIANA REGIONAL OFFICE** 39266 A DOYLE DRIVE GONZALES, LA 70737  $(225)$  644-7722 FAX (225) 644-7626

**GULF REGIONAL OFFICE** 3975 FM Hwy 1485 S975 FM HWT 1485<br>CONROE, TX 77306<br>(800) 596-2877 • (936) 271-1044 FAX (936) 271-1046

⋏

**WESTERN REGIONAL OFFICE** 2985 LOOMIS ROAD STOCKTON, CA 95205 (888) 245-4401 • (209) 942-2166 FAX (209) 942-2455

**MID-ATLANTIC REGIONAL OFFICE** 500 NEWTON ROAD, #200 VIRGINIA BEACH, VA 23462 (866) 399-7500 • (757) 518-9740 FAX (757) 518-9741

**SOUTHEAST REGIONAL OFFICE** 1345 INDUSTRIAL PARK ROAD MULBERRY, FL 33860 (800) 570-3844 • (863) 324-0378 FAX (863) 318-9409

**MID-WESTERN REGIONAL OFFICE** 50 GERBER INDUSTRIAL DR. **ST. PETERS, MO 63376**  $(877)$  296-8044  $\cdot$  (636) 397-8400 FAX (636) 278-4278

 $\left(\frac{13}{2}\right)$  019122 (2).lhx

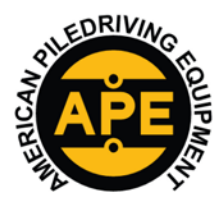

VIBRATORY HAMMERS . POWER UNITSAUGER SYSTEMS . DIESEL & HYDRAULIC HAMMERS DRILL RIGS . HYDRAULIC PILING RIGS . WICK DRAIN INSTALLERS . LEAD SYSTEMS

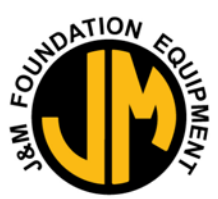

www.jandm-usa.com

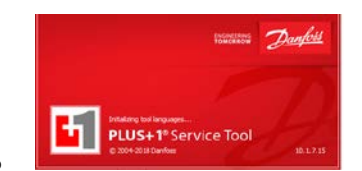

- o Click Next on the first prompt.
- o It's going to give you a warning because it's a new program.
- o Click OK and start download.
- o Be patient for the software to update.<br>
o Once the Software is updated. Click Or
- Once the Software is updated. Click OK and close out the program and file.
- o Turn off the Power to the control panel.
- o Disconnect the Danfoss Controller Cable from the computer and Control panel.
- o Plug the male dummy plug back into the female Duetsch end inside the control panel.
- o Close the control panel and turn the two-flat screw on the front cover clockwise.
- o You have now completed updating the Controller Software.

### **Updating the Display**

- o You will need the "Display Update" USB thumb drive to update the display.
	- o Open the Control Panel by turning the two flat screws on the front cover counter-clockwise.
	- o Insert the "Display Update" USB thumb drive into the USB plug behind the front cover.

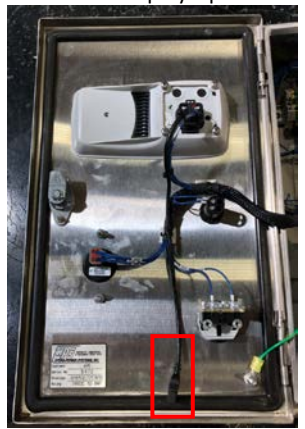

o Close the cover.

o Hold the upper two left **buttons** on the display and turn on the power on. Continue to **HOLD** until you get the maintenance screen.

**APE HEADQUARTERS 7032 S 196TH STREET KENT, WA 98032** (800) 248-8498 • (253) 872-0141 FAX (253) 872-8710

**MID-ATLANTIC REGIONAL OFFICE** 

500 NEWTON ROAD, #200

VIRGINIA BEACH, VA 23462

(866) 399-7500 • (757) 518-9740

FAX (757) 518-9741

**NORTHEAST REGIONAL OFFICE** 401 HARTLE ST. SAYREVILLE, NJ 08872 (888) 217-7524 • (732) 432-6604 FAX (732) 432-6608

> **SOUTHEAST REGIONAL OFFICE** 1345 INDUSTRIAL PARK ROAD MULBERRY, FL 33860 (800) 570-3844 • (863) 324-0378 FAX (863) 318-9409

**APE CHINA** BUILDING No. 233, FU QIAO ROAD **GU CUN INDUSTRIAL ZONE BAOSHAN DISTRICT** SHANGHAI, CHINA 201906 011-86-21-5677-1221 FAX 011-86-21-3604-0553

**LOUISIANA REGIONAL OFFICE** 39266 A DOYLE DRIVE GONZALES, LA 70737  $(225)$  644-7722 FAX (225) 644-7626

**MID-WESTERN REGIONAL OFFICE** 

50 GERBER INDUSTRIAL DR.

**ST. PETERS, MO 63376** 

 $(877)$  296-8044  $\cdot$  (636) 397-8400

FAX (636) 278-4278

**GULF REGIONAL OFFICE** 3975 FM Hwy 1485 CONROE, TX 77306<br>(800) 596-2877 • (936) 271-1044 FAX (936) 271-1046

**WESTERN REGIONAL OFFICE** 2985 LOOMIS ROAD STOCKTON, CA 95205 (888) 245-4401 • (209) 942-2166 FAX (209) 942-2455

#### www.apevibro.com

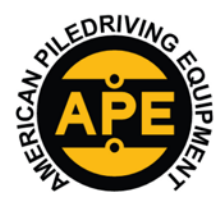

VIBRATORY HAMMERS . POWER UNITSAUGER SYSTEMS . DIESEL & HYDRAULIC HAMMERS DRILL RIGS . HYDRAULIC PILING RIGS . WICK DRAIN INSTALLERS . LEAD SYSTEMS

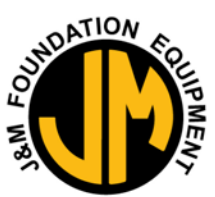

www.jandm-usa.com

 $\left\langle \right\rangle$  $\overline{\langle}$  $\overline{\mathbb{C}}$ 区  $\overline{\left\langle \right\rangle}$ ြ  $\langle \, |$ 

- o
- o Then release the top two left buttons and wait for the display to update  $\circ$  Be Patient, it can take about 5 mins up to 15 mins.
- Be Patient, it can take about 5 mins up to 15 mins.
- o Once the update is complete the display should reboot itself.
- o Now hold the top two left buttons on the display until you go into the set-up screen
- o Press the upper left Button twice.
- o Verify you're your Software is correct;
	- HMI Software is Version: 2.6 (Example)
	- Controller Software is Version: 3.8 (Example)
	- HPS Preferences #: 019107 (Example)
- o Press the X button twice to go back to your home screen.
- o Turn the Power off.

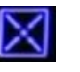

- o Open the control panel and remove the "Display Update" USB Thumb drive.
- o Close the Control panel and turn the two-flat screw on the front cover clockwise.
- o You have now completed updating the Display Software.

**APE HEADQUARTERS 7032 S 196TH STREET KENT, WA 98032** (800) 248-8498 • (253) 872-0141 FAX (253) 872-8710

**MID-ATLANTIC REGIONAL OFFICE** 

500 NEWTON ROAD, #200

VIRGINIA BEACH, VA 23462

(866) 399-7500 • (757) 518-9740

FAX (757) 518-9741

**NORTHEAST REGIONAL OFFICE** 401 HARTLE ST. SAYREVILLE, NJ 08872 (888) 217-7524 • (732) 432-6604 FAX (732) 432-6608

> **SOUTHEAST REGIONAL OFFICE** 1345 INDUSTRIAL PARK ROAD MULBERRY, FL 33860 (800) 570-3844 • (863) 324-0378 FAX (863) 318-9409

**APE CHINA** BUILDING No. 233, FU QIAO ROAD **GU CUN INDUSTRIAL ZONE BAOSHAN DISTRICT** SHANGHAI, CHINA 201906 011-86-21-5677-1221 FAX 011-86-21-3604-0553

> **MID-WESTERN REGIONAL OFFICE** 50 GERBER INDUSTRIAL DR. **ST. PETERS, MO 63376**  $(877)$  296-8044  $\cdot$  (636) 397-8400 FAX (636) 278-4278

**LOUISIANA REGIONAL OFFICE** 39266 A DOYLE DRIVE GONZALES, LA 70737  $(225)$  644-7722 FAX (225) 644-7626

**GULF REGIONAL OFFICE** 3975 FM Hwy 1485 3975 FM HWY 1485<br>CONROE, TX 77306<br>(800) 596-2877 • (936) 271-1044 FAX (936) 271-1046

**WESTERN REGIONAL OFFICE** 2985 LOOMIS ROAD STOCKTON, CA 95205 (888) 245-4401 • (209) 942-2166 FAX (209) 942-2455

#### www.apevibro.com